## 移動支援・地域活動支援の請求にかかる留意事項

#### 移動支援・地域活動支援共通事項

## 【事業者システムについて】

システムを稼働させるにあたっては、ウェルネットなごやに掲載している事業者システ ムマニュアル及び Q&A(よくある質問)をよくお読みください。

(掲載場所)

https://www.kaigo-wel.city.nagoya.jp/view/wel/provider/specification/claim\_softwarer3.html

#### 【請求書について】

 請求書の日付は請求月の1~15日までの日付を記載してください。修正などで15日 以降に再提出する場合も、1~15日までの日付で作成してください。

### 【契約】

- ①契約時には、必ず受給者証の事業者記入欄別冊(以下、別冊)で以下の点をチェックし てください。
- ・決定支給量:決定支給量を超える契約はできません。また、別の事業所がすでに決定支 給量のすべてを契約している場合は、その事業所が契約を終了しないと次の契約ができ ません。必ず別冊を確認したうえで、適宜事業者間で調整してください。
	- (例1)決定支給量:その他の外出 36時間 A事業所が欄番号1で36時間契約、終了日の記入なし →新規契約は不可。
	- (例2)決定支給量:その他の外出 36時間 A事業所が20時間、B事業所が10時間の契約 ともに終了日の記入なし。 →その他の外出の契約可能時間は6時間まで。 事業者間で話し合い、実際に支援する時間で契約してください。

②欄番号は重複して使用することはできません。必ず別冊で確認してください。

③支給決定日以後の日にちで契約日を設定してください。

支給決定日以前の契約日は、事業者システムで入力時にエラーがでます。

- ④利用者が別冊を紛失して欄番号が分からない場合は、必ず障害者支援課認定支払係に連 絡し、欄番号を確認してください。
- ⑤契約に変更があったときは、請求の有無にかかわらず、変更になった契約内容報告書と 契約のデータを保存したCDを請求期間(毎月1日~15日)に認定支払係あて郵送し てください。

 契約が変更や終了になっているにも関わらず認定支払係に契約内容報告書が送付されて いないため、他事業所が契約できない事例が散見されます。

 ⑥契約内容報告書は、新規契約時、契約変更時、契約終了時のみ送付してください。 (変更ない場合は送付は不要です)

# 【CD―R】

 ①データを保存した後、CD-Rのアイコンの上で右クリックし、"セッションを閉じる" がある場合は必ずそれをクリックしてください。

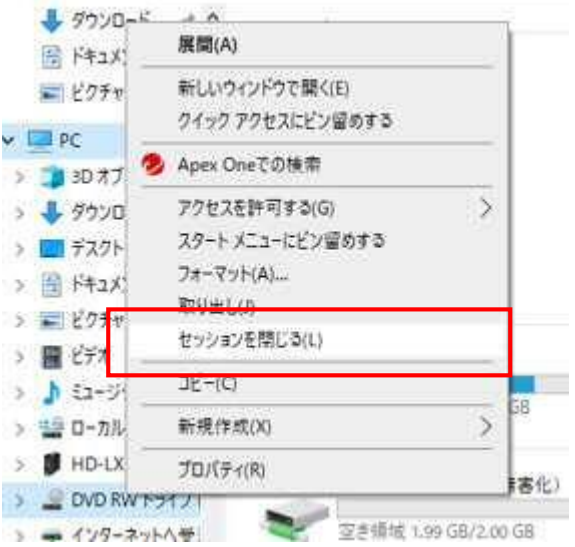

②データは必ず以下の3つを揃えて提出してください。

 S(請求書)、M(明細)、J(実績記録票) ※S、M、Jは先頭の文字 契約内容報告書があるときはKのデータも必要です。

 ③修正などでデータの再提出を求められた場合も、必ず上記3つのデータを保存して提出 してください。いずれか1つのデータだけを提出することはありません。また、データ の修正対象が 1 名のみであっても、全員分のデータを提出してください。

### 【利用者負担額管理表】

- ①上限管理の方法は利用者負担額管理表の表紙に記載されています。記載通り処理してく ださい。
- ②支援した日にち順に記載してください。
- ③累計額は忘れず誤りのないように記載してください。
- ④上限額に達した支援を実施した事業所は、利用者負担額管理表のコピーを請求書類に同 封して送付してください。
- ⑤誤りが発覚した場合は、速やかに関係する事業所に連絡し修正してください。 なお、認定支払係に請求書類を郵送した後に誤りが発覚した場合は、認定支払係にも速 やかに連絡してください。

## 【請求書類の揃え方】

 ①書類の提出前に、ウェルネットなごやに掲載している「移動支援・地域活動支援の請求 について」をよく読み、提出書類の並べ方等を確認してください。

(掲載場所)

https://www.kaigo-wel.city.nagoya.jp/\_files/00156905/4-7idou\_seikyusampleR0409.pdf

- ②システムで印字した実績記録票と手書きの実績記録票を1セットで送る場合、手書きの ものの利用者負担額の欄は利用者負担額管理表の金額に合わせてください(合計欄も忘 れずに)。システムから印字したものは、加筆修正等は不要です。
- ③システムで印字した実績記録票と手書きの実績記録票を1セットで送る場合は、システ ムから印字したものと手書きのものを分けず受給者番号ごとに揃えてください。その際 は、システムで印字した方を前にしてください。
- ④実績記録票は、原本ではなく必ずコピーを送付してください。
- ⑤受給者番号の若い順から並べてください。

## 【その他】

 ①修正した書類を送付するときは、認定支払係の担当者(修正の連絡をした担当者)あて に送付するようにしてください。(封筒の宛名に担当者名まで記載してください)

# 移動支援

## 【支給量関連】

 請求する支給量が決定支給量や契約支給量を超えるか否かの判断は算定時間で行っていま す。実際の提供時間ではありません。

- 例)契約支給量が5時間(300分)の場合
	- 〇日: 250分支援 →算定は4.5時間

△日: 40分支援 →算定は1.0時間

合計: 290分支援 →算定は5.5時間 ・・・契約支給量をオーバー

### 【片道支援加算】

- ・加算が取れる対象は、<居住地⇔福祉施設または学校>に限られます。それ以外の利用 は対象外です。
- ・自宅から対象となる目的地まで寄り道しないで行った時間が加算の対象です。<途中で 買い物をしたため通常の通所・通学にかかる時間より長くなった><通常のルートを外 れて寄り道した>等により算定が1.5時間になった場合等は対象外です。